# How to submit an Academic Promotion application for progression to Level B or C

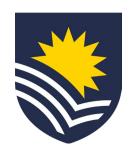

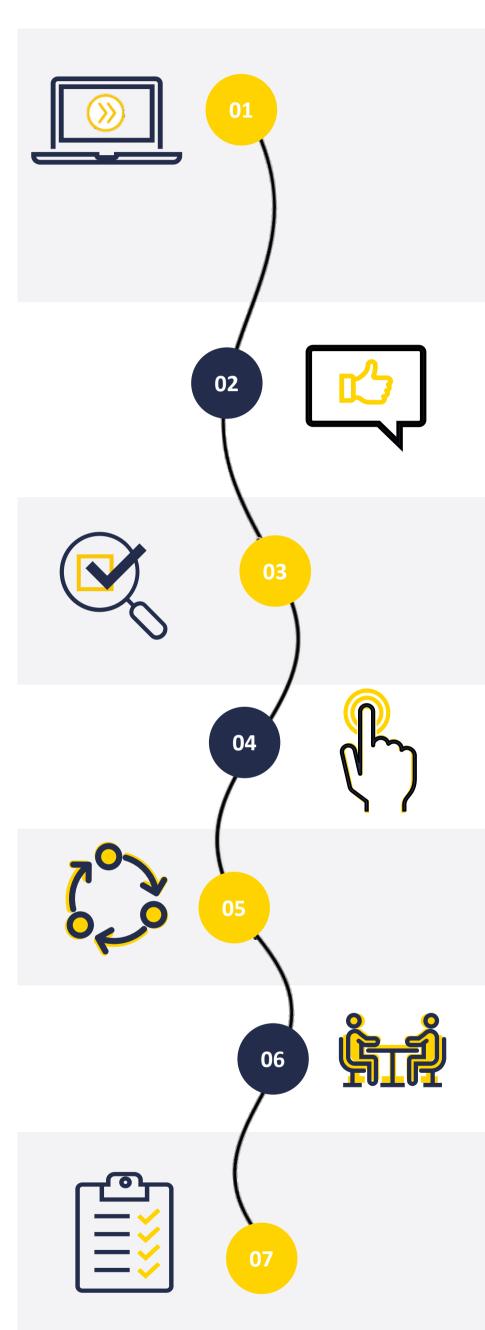

#### **Initiate Service One request**

The applicant completes an online <u>application form</u> through Service One and will receive notification once successfully submitted.

The applicant can view the status of the request through the Service One portal under *My Requests* at any time.

The applicant can save a draft of their request before submitting. Once saved as a draft, the form can be edited.

### **Designated Supervisor assessment**

The request flows to the designated supervisor, where they will assess the application, add comments and then submit.

The applicant will receive a Service One notification informing them that this step is complete. Key dates can be found <a href="here">here</a>.

#### Dean P&R / Portfolio Head assessment

The Dean P&R or Portfolio Head of the area will assess the application, add comments and then submit.

The applicant will receive a Service One notification informing them that this step is complete.

### **Applicant Final Review**

The applicant will then receive the application for review, and will submit the application as final.

## **Processing of Application**

People and Culture will process the application and make available to the Promotions Committee via the Service One dashboard.

#### **Promotions Committee**

The Promotions Committee will review the application in readiness for their meeting.

#### **Process Promotion**

Once committee meetings are complete, People and Culture will process the promotion outcomes from Service One.

The applicant will receive a written letter advising of the outcome. If successful, the promotion will come into effect on the 1<sup>st</sup> of January the following year.

# Now your Academic Promotion for Level B or C has been completed

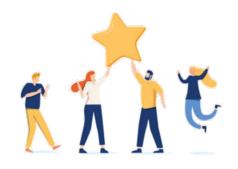